- El plazo de atención del trámite es de 8 días hábiles luego de haber realizado el pago.
- Una vez ingresado el trámite, tendrás **1 día útil** para realizar el pago en los bancos autorizados, de no realizarlo, el trámite se anulará.
- El documento será enviado en formato digital a tu correo UPC.
- Puedes solicitar la copia certificada virtual de los siguientes documentos:
- Resolución Rectoral de Título Profesional.
- Resolución Rectoral de Grado Académico de Bachiller.
- Acta de sustentación.
- Acta de programa de actualización.
- Diploma de Grado Académico de Bachiller. \*<br>- Diploma de Título profesional \*
- Diploma de Título profesional. \*<br>- Documentos LIPC (cortificados, c
- otros.\*\*<br>Cikes - Documentos UPC (certificados, constancias, plan curricular, entre
- Sílabos UPC.<mark>\*\*\*</mark>

## COPIA CERTIFICADA VIRTUAL

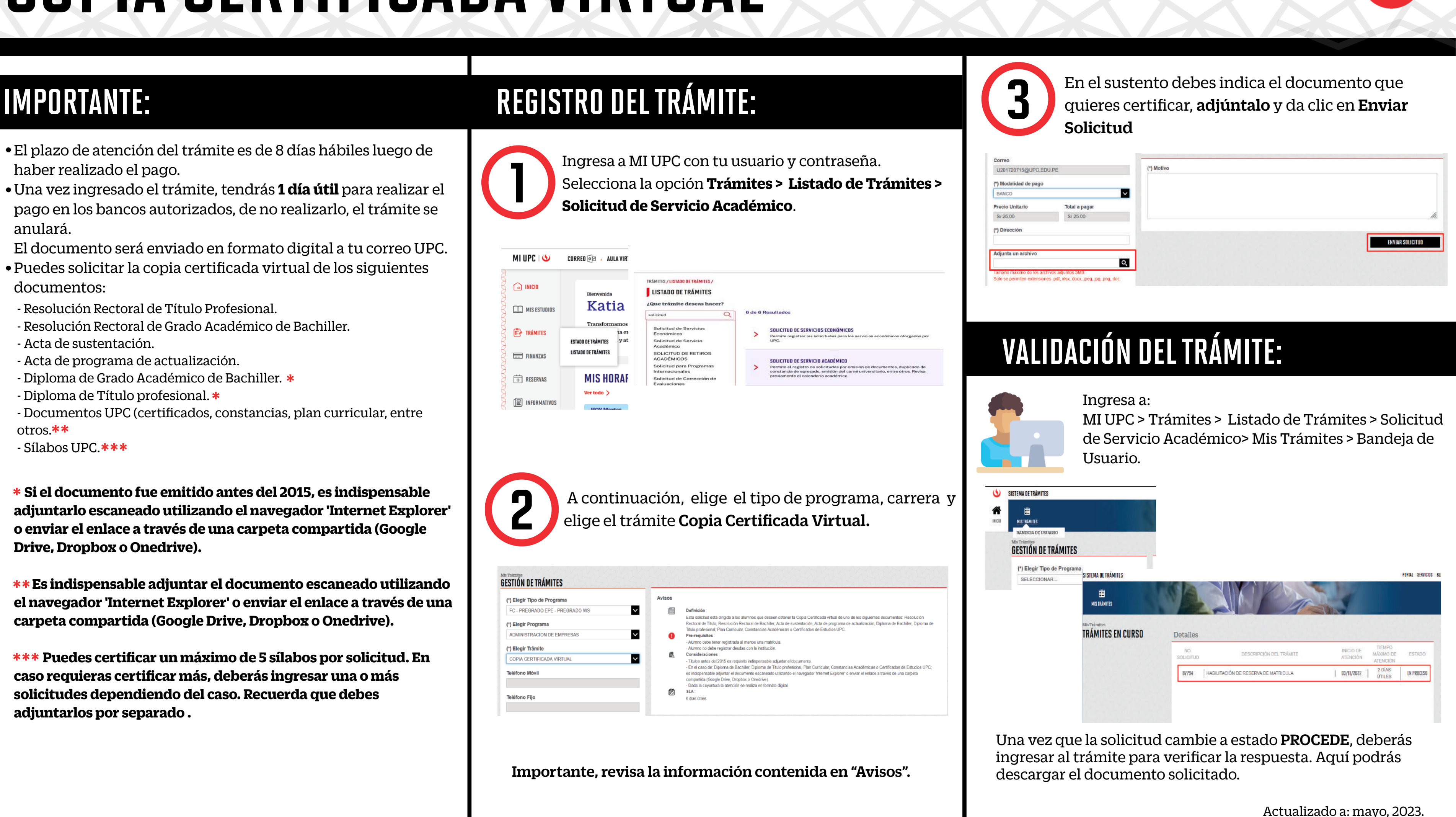

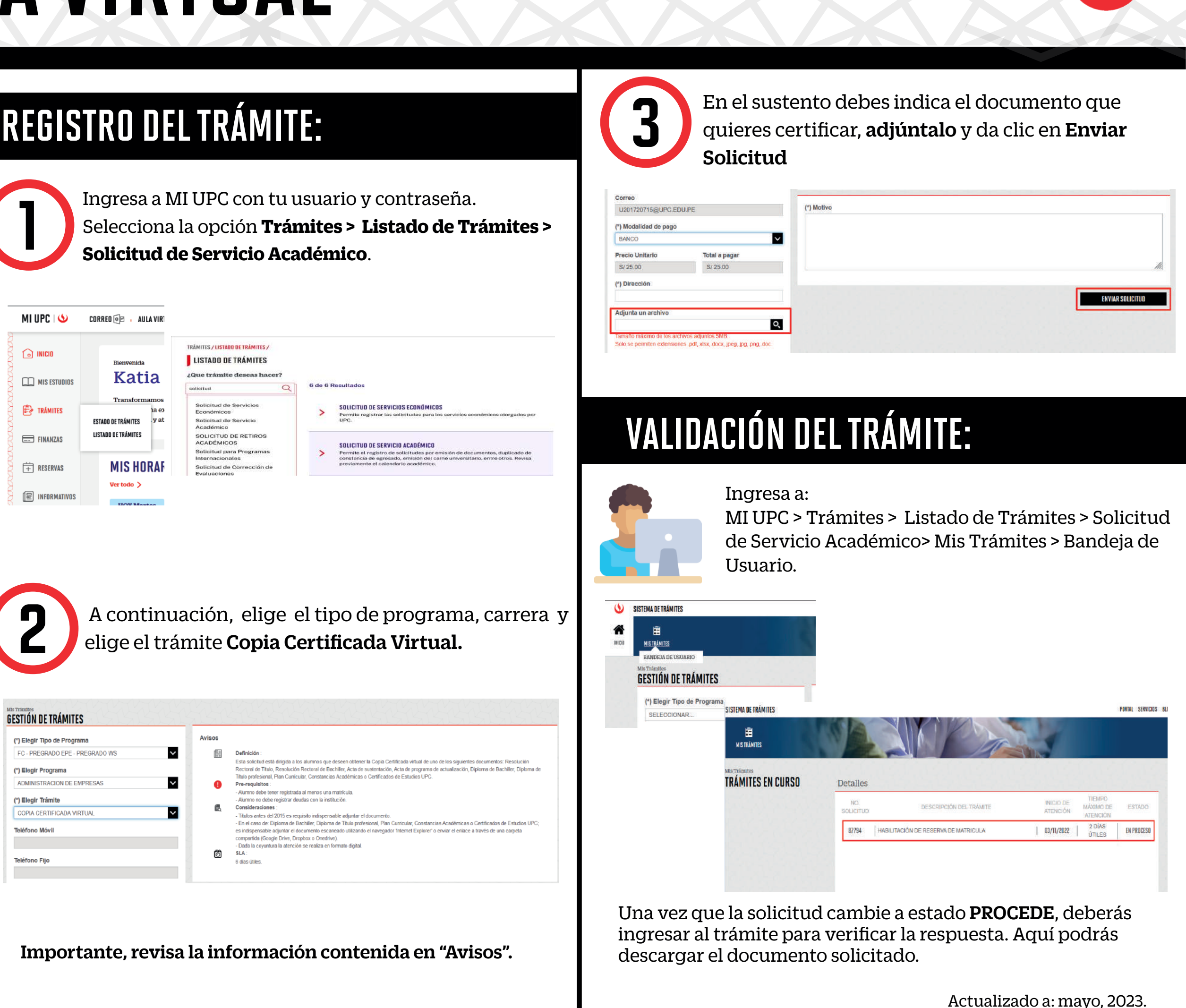

\*  **Si el documento fue emitido antes del 2015, es indispensable adjuntarlo escaneado utilizando el navegador 'Internet Explorer' o enviar el enlace a través de una carpeta compartida (Google Drive, Dropbox o Onedrive).**

\*\*  **Es indispensable adjuntar el documento escaneado utilizando el navegador 'Internet Explorer' o enviar el enlace a través de una carpeta compartida (Google Drive, Dropbox o Onedrive).**

\*\*\*  **Puedes certicar un máximo de 5 sílabos por solicitud. En caso requieras certicar más, deberás ingresar una o más solicitudes dependiendo del caso. Recuerda que debes adjuntarlos por separado .**

![](_page_0_Picture_18.jpeg)

- El plazo de atención del trámite es de 12 días hábiles luego de haber realizado el pago.
- Una vez ingresado el trámite, tendrás **1 día útil** para realizar el pago en los bancos autorizados, de no realizarlo, el trámite se anulará.
- El documento será enviado en formato digital a tu correo UPC.
- Puedes solicitar la copia certicada virtual de los siguientes documentos:
- Resolución Rectoral de Título Profesional.
- Resolución Rectoral de Grado Académico de Bachiller.
- Acta de sustentación.
- Acta de programa de actualización.
- Diploma de Grado Académico de Bachiller. \*<br>- Diploma de Título profesional \*
- Diploma de Título profesional. \*<br>- Documentos LIPC (cortificados, c
- otros.\*\*<br>Cikes - Documentos UPC (certificados, constancias, plan curricular, entre
- Sílabos UPC.<mark>\*\*\*</mark>

# COPIA CERTIFICADA VIRTUAL - Firma Electrónica

![](_page_1_Picture_29.jpeg)

\*  **Si el documento fue emitido antes del 2015, es indispensable adjuntarlo escaneado utilizando el navegador 'Internet Explorer' o enviar el enlace a través de una carpeta compartida (Google Drive, Dropbox o Onedrive).**

\*\*  **Es indispensable adjuntar el documento escaneado utilizando el navegador 'Internet Explorer' o enviar el enlace a través de una carpeta compartida (Google Drive, Dropbox o Onedrive).**

\*\*\*  **Puedes certicar un máximo de 5 sílabos por solicitud. En**  caso requieras certificar más, deberás ingresar una o más **solicitudes dependiendo del caso. Recuerda que debes adjuntarlos por separado a través de una carpeta compartida.**

## IMPORTANTE: REGISTRO DEL TRÁMITE:

![](_page_1_Picture_18.jpeg)

2

![](_page_1_Picture_259.jpeg)

![](_page_1_Picture_24.jpeg)

 A continuación, elige el tipo de programa, carrera y elige el trámite Copia Certificada Virtual - Firma Electrónica.

![](_page_1_Picture_260.jpeg)

En el sustento debes indica el documento que quieres certificar, adjúntalo y da clic en Enviar Solicitud

![](_page_1_Picture_261.jpeg)

![](_page_1_Picture_262.jpeg)

![](_page_1_Picture_28.jpeg)

Ingresa a MI UPC con tu usuario y contraseña. Selecciona la opción **Trámites > Listado de Trámites >** 1 **Solicitud de Servicio Académico**.

![](_page_1_Picture_263.jpeg)